## **How to configure Egress ACL and Flow Meter via NETSNMP in DGS-3120 series**

The OIDs are defined in **"EGRESSACL-MIB". # swEgressACLIpTable** 

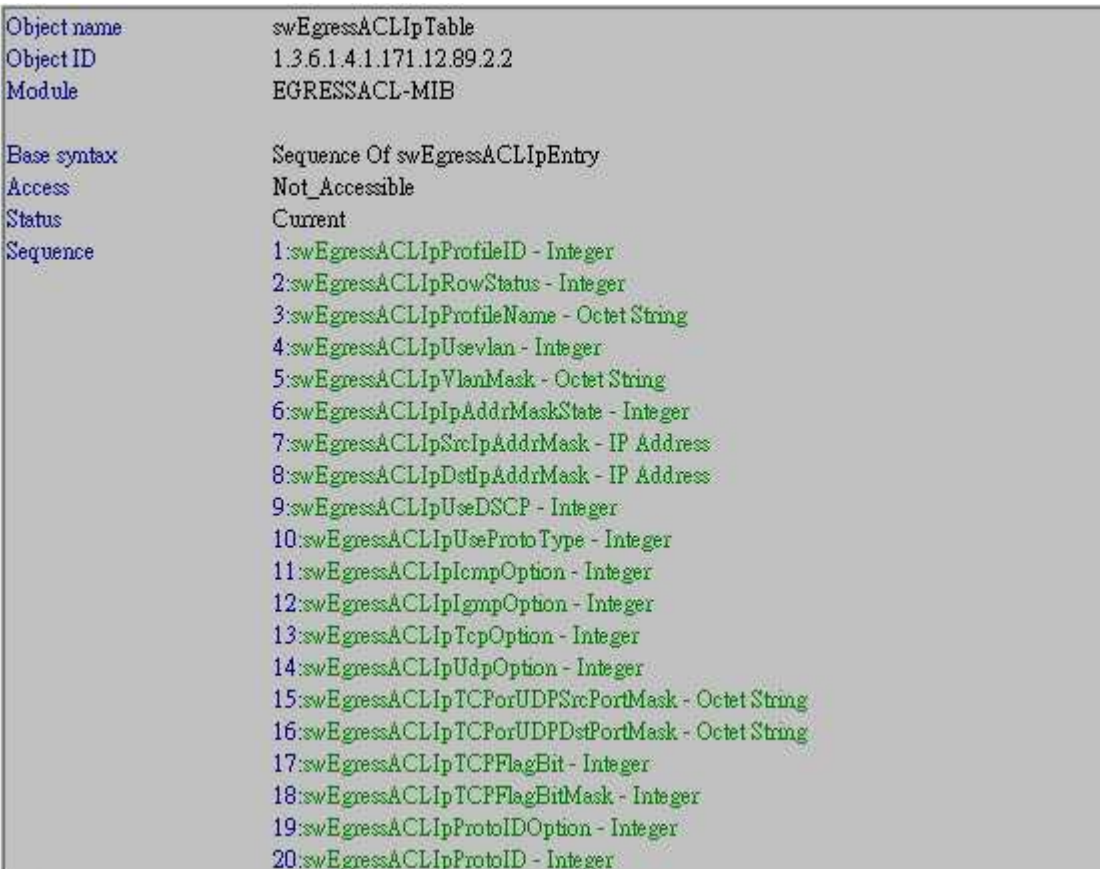

### **# swEgressACLIpRowStatus**

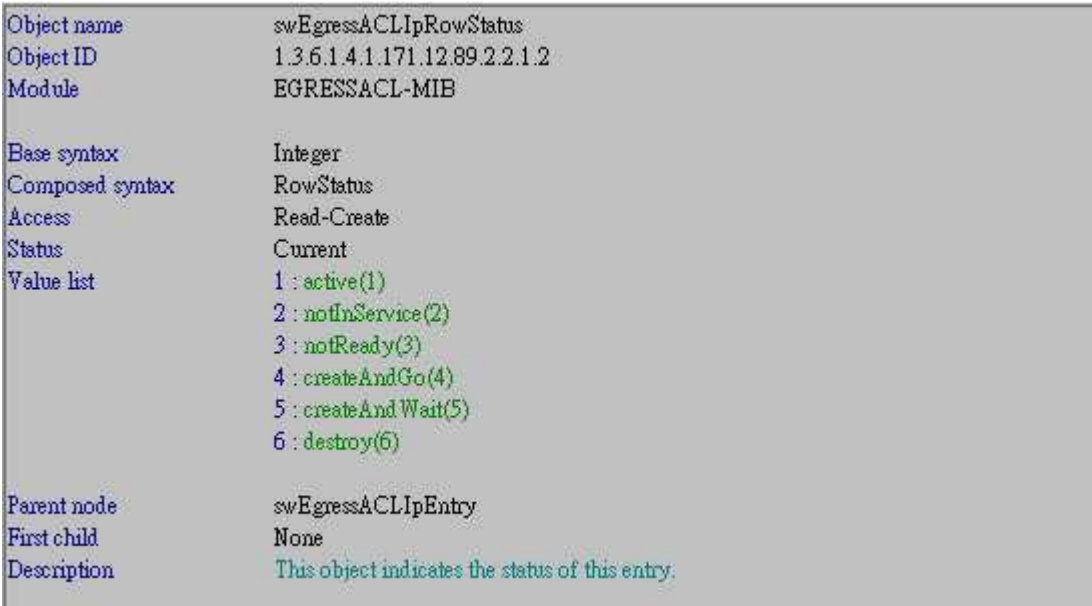

## **# swEgressACLIpProfileName**

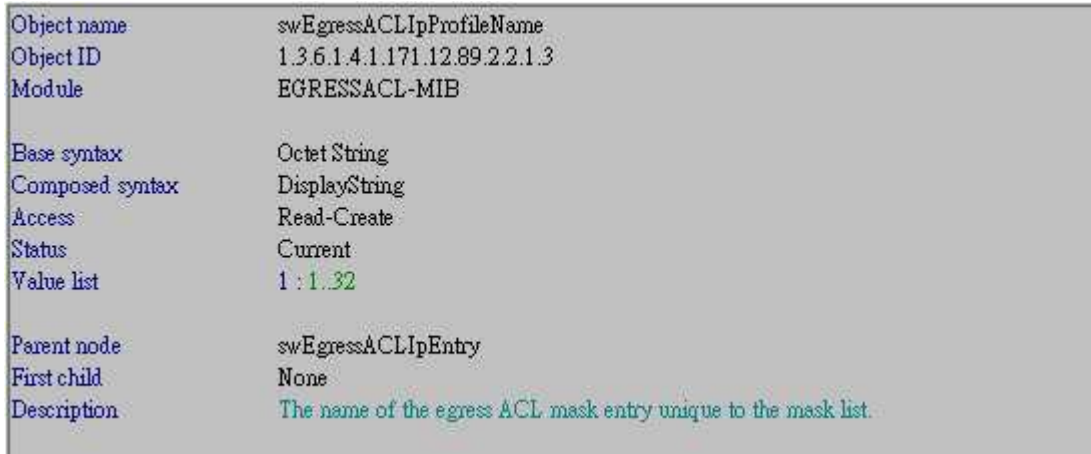

# **# swEgressACLIpUsevlan**

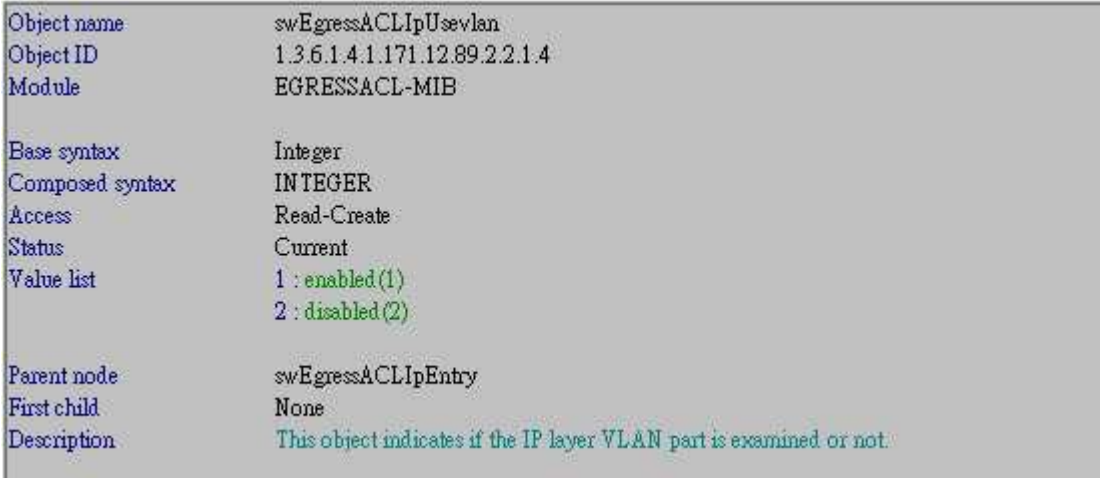

## **# swEgressACLIpIpAddrMaskState**

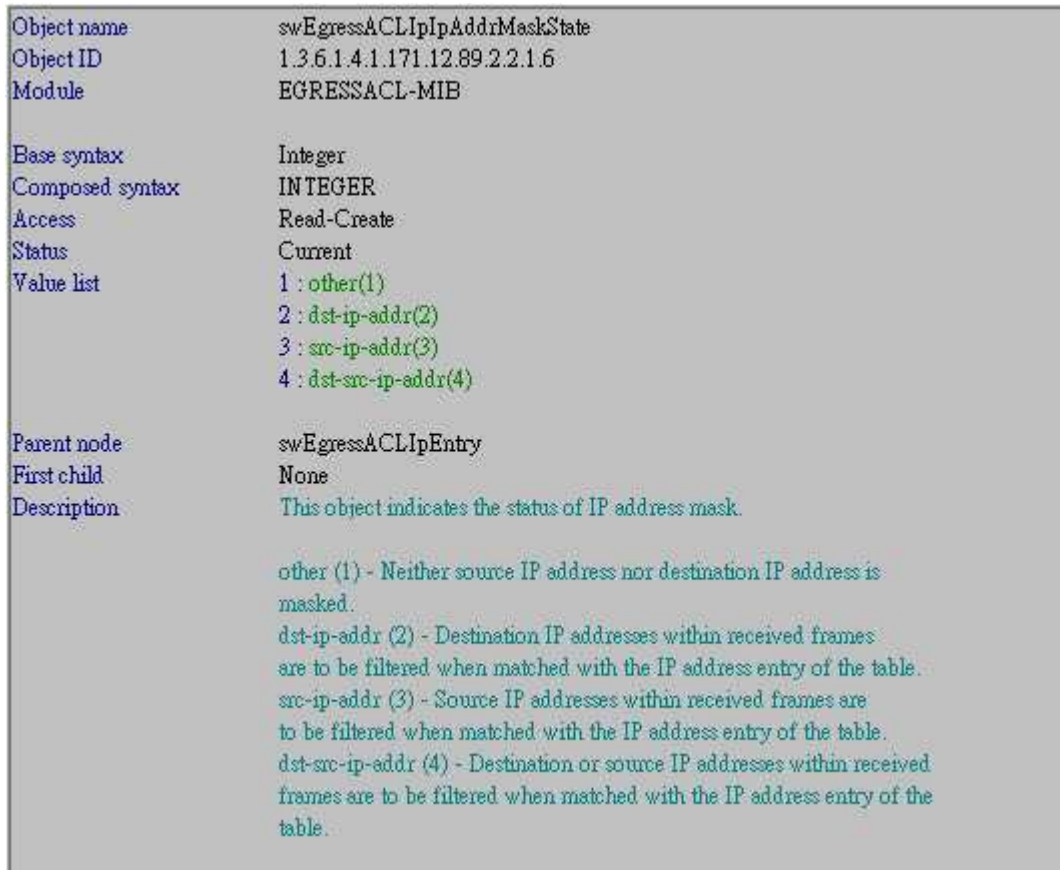

# **# swEgressACLIpDstIpAddrMask**

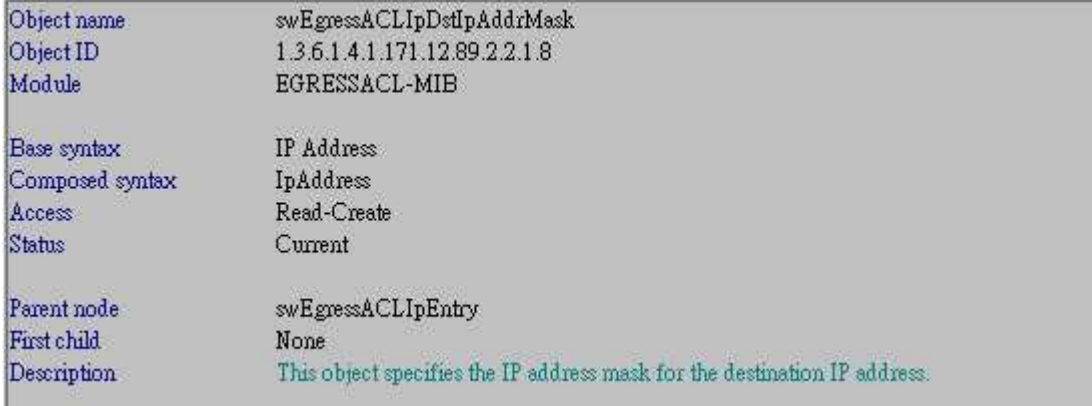

## **# swEgressACLIpUseDSCP**

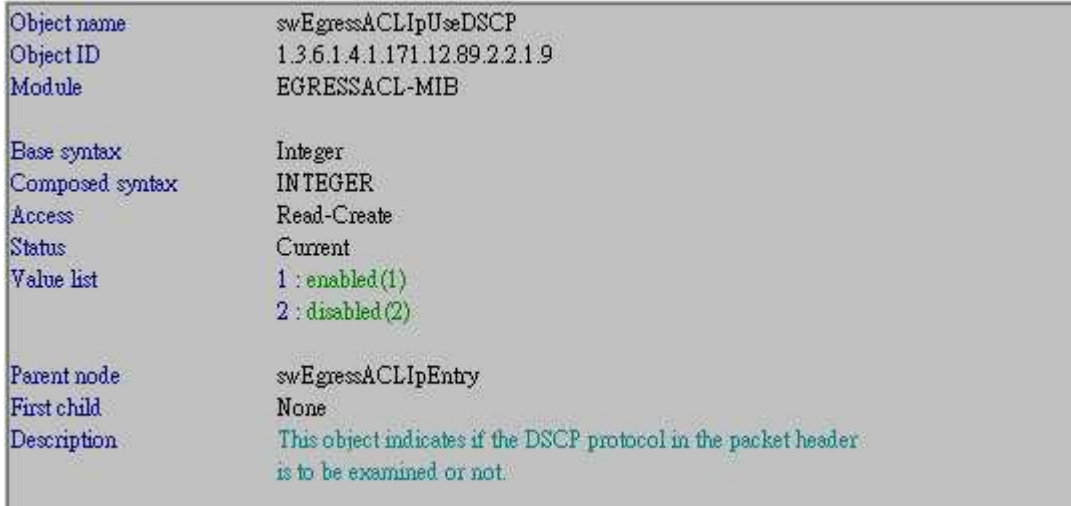

# **# swEgressACLIpRuleTable**

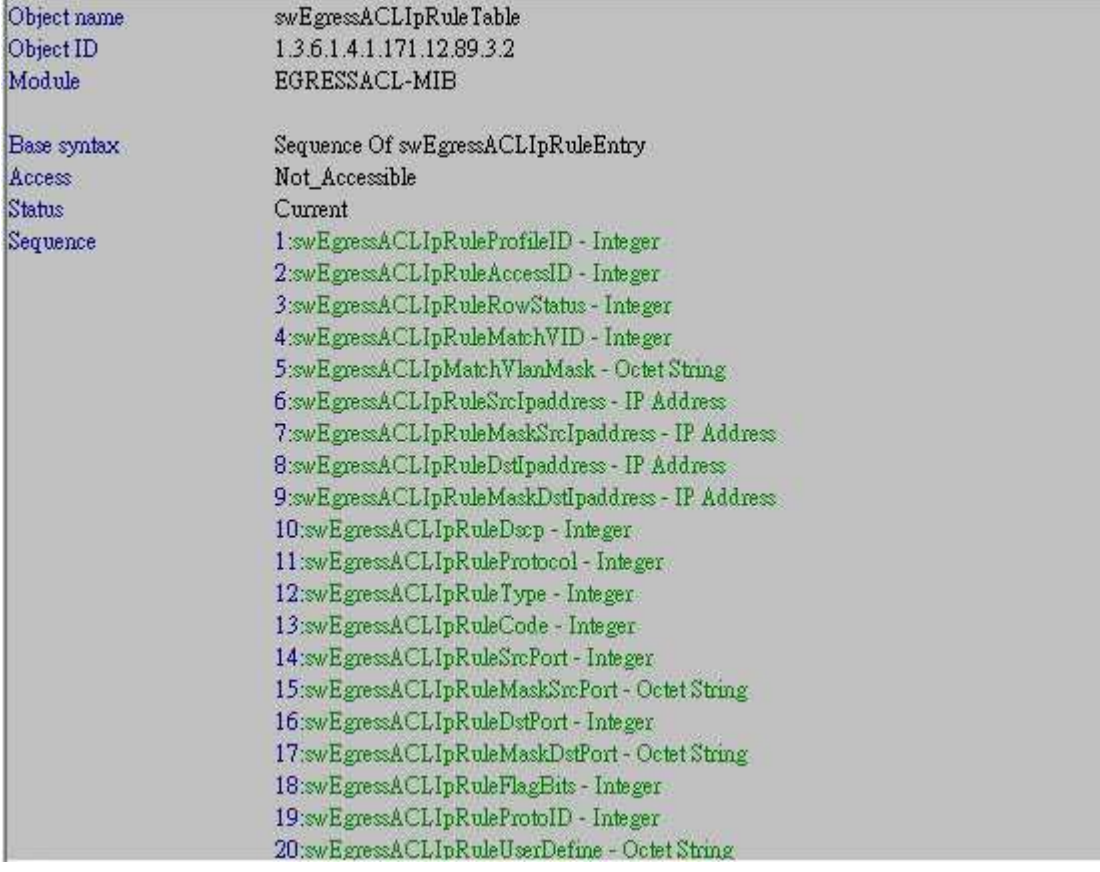

## **# swEgressACLIpRuleRowStatus**

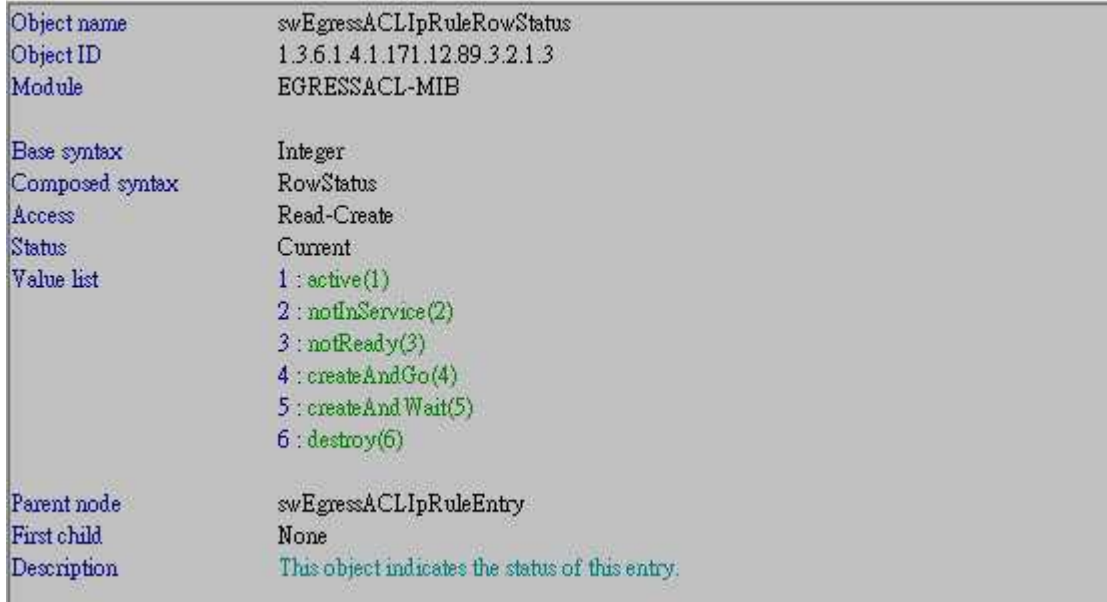

### **# swEgressACLIpRuleDstIpaddress**

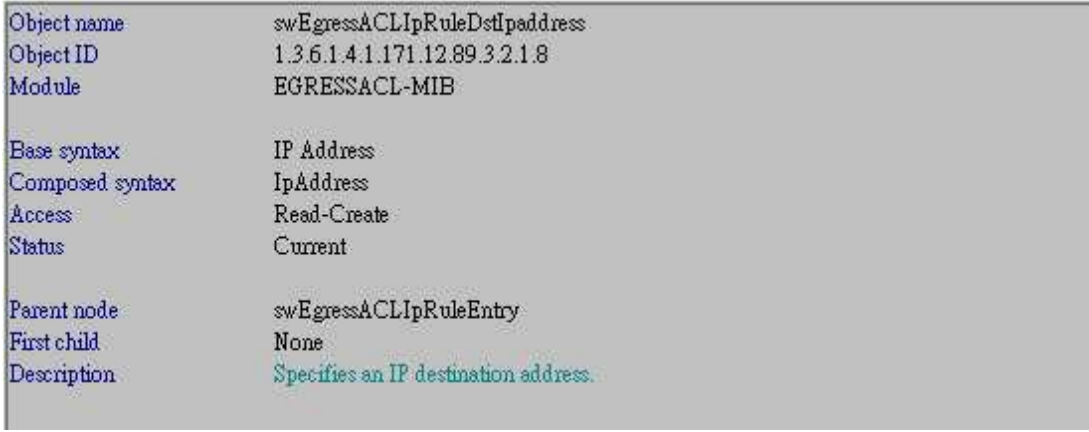

# **# swEgressACLIpRulePort**

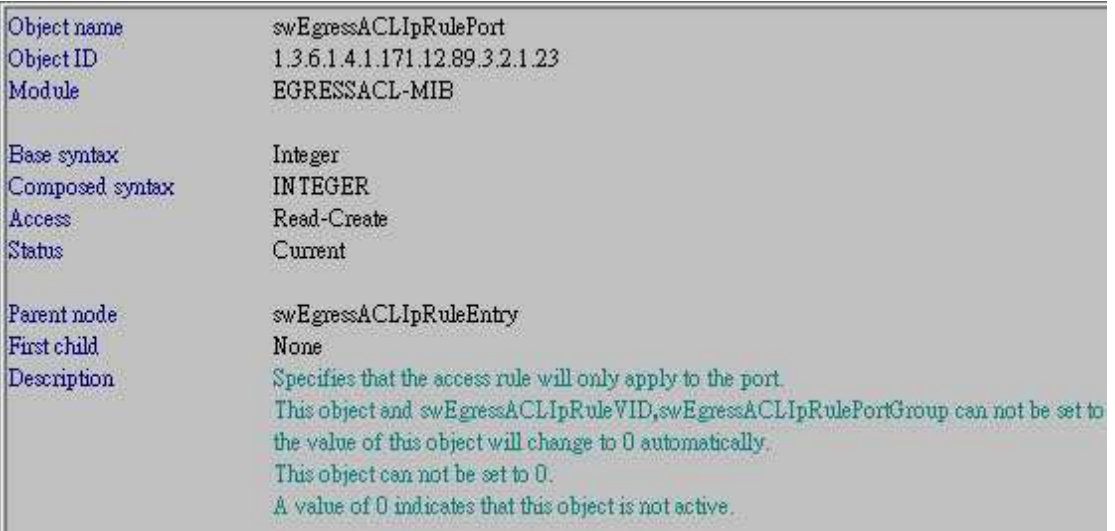

### **# swEgressACLIpRulePermit**

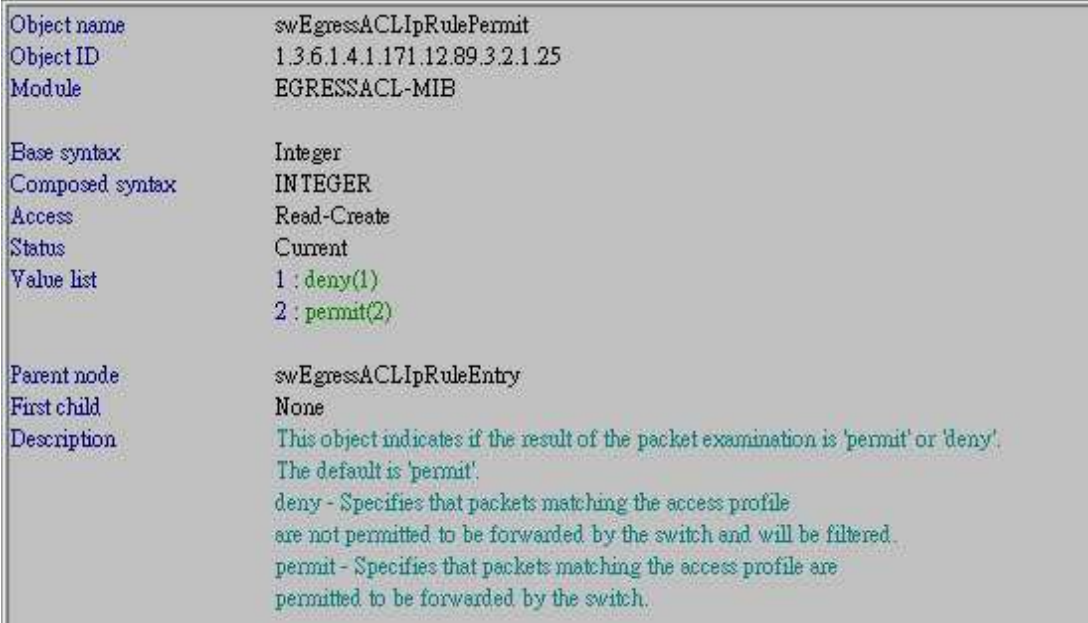

## **# swEgressAclRateTable**

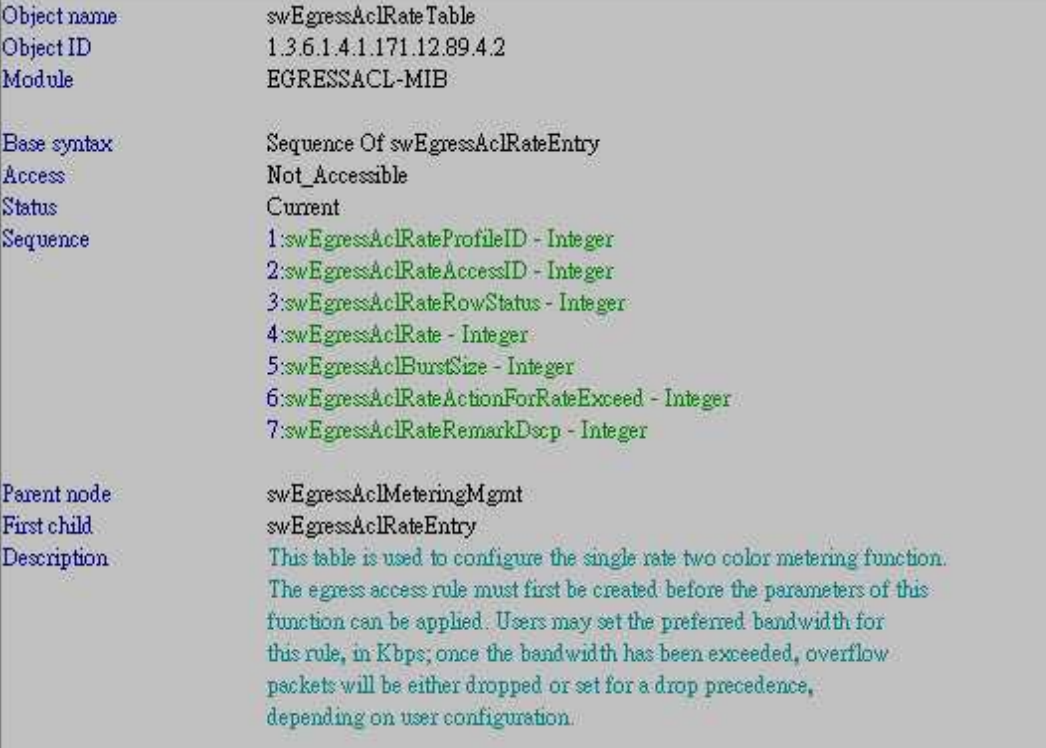

### **# swEgressAclRateRowStatus**

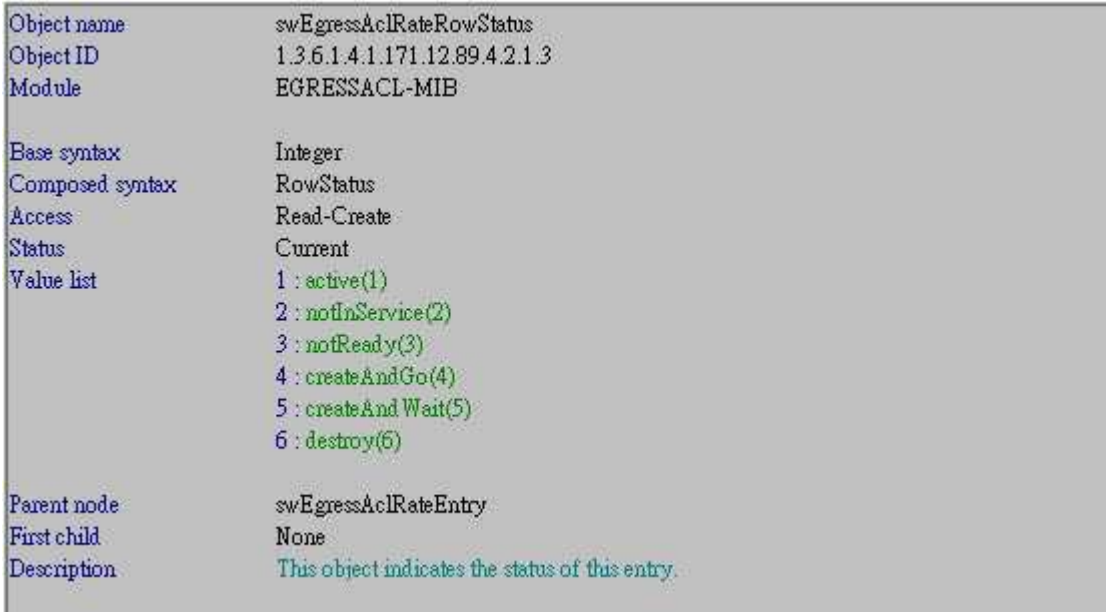

### **# swEgressAclRate**

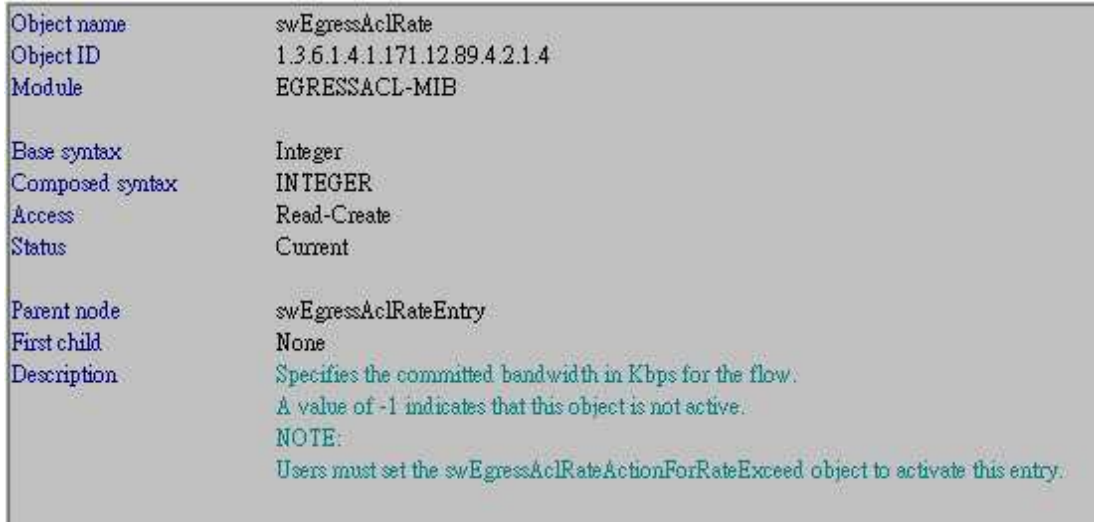

# **# swEgressAclBurstSize**

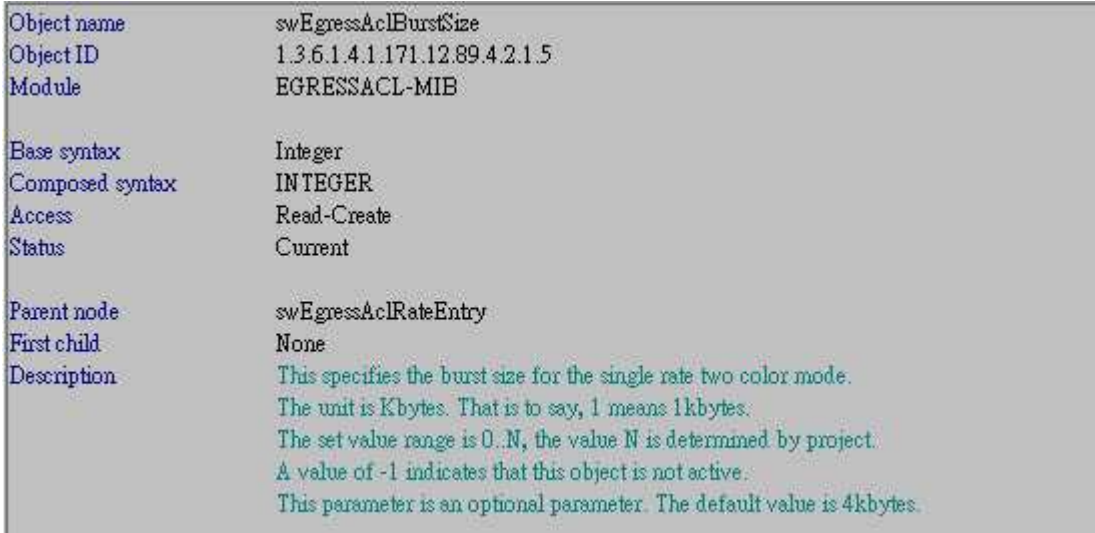

#### **# swEgressAclRateActionForRateExceed**

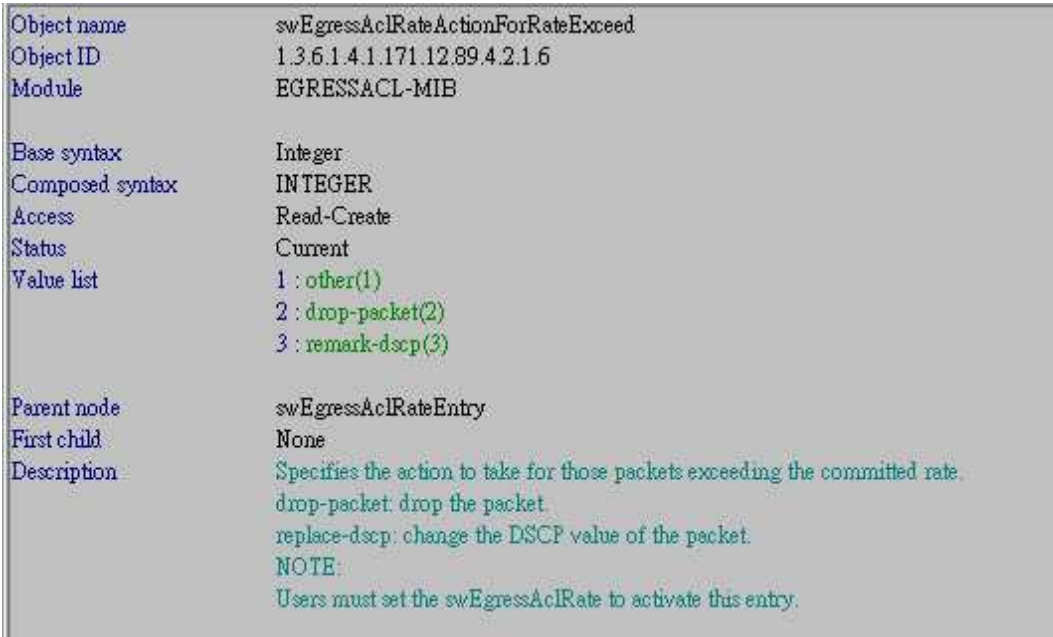

### **[Test Procedures]**

#### **CLI command :**

# create egress\_access\_profile profile\_id 1 **profile\_name egress** ip **destination\_ip\_mask 255.255.255.255** 

#### **Corresponding NETSNMP set.request :**

snmpset -v2c -c private 10.90.90.90 1.3.6.1.4.1.171.12.89.2.2.1.2.1 i 4 1.3.6.1.4.1.171.12.89.2.2.1.3.1 **s 656772657373** 1.3.6.1.4.1.171.12.89.2.2.1.4.1 i 2 1.3.6.1.4.1.171.12.89.2.2.1.6.1 i 2 1.3.6.1.4.1.171.12.89.2.2.1.8.1 **a 255.255.255.255**  1.3.6.1.4.1.171.12.89.2.2.1.9.1 i 2

### **CLI command :**

# config egress\_access\_profile profile\_id 1 add access\_id 1 ip **destination\_ip 10.1.2.202 port 1:7** permit

### **Corresponding NETSNMP set.request :**

snmpset -v2c -c private 10.90.90.90 1.3.6.1.4.1.171.12.89.3.2.1.3.1.1 i 4 1.3.6.1.4.1.171.12.89.3.2.1.8.1.1 **a 10.1.2.202** 1.3.6.1.4.1.171.12.89.3.2.1.23.1.1 **i 7**  1.3.6.1.4.1.171.12.89.3.2.1.25.1.1 i 2

### **CLI command :**

# config egress\_flow\_meter profile\_id 1 access\_id 1 rate 4096 burst\_size 4 rate\_exceed drop\_packet

#### **Corresponding NETSNMP set.request :**

snmpset -v2c -c private 10.90.90.90 1.3.6.1.4.1.171.12.89.4.2.1.3.1.1 i 4 1.3.6.1.4.1.171.12.89.4.2.1.4.1.1 i 4096 1.3.6.1.4.1.171.12.89.4.2.1.5.1.1 i 4 1.3.6.1.4.1.171.12.89.4.2.1.6.1.1 i 2